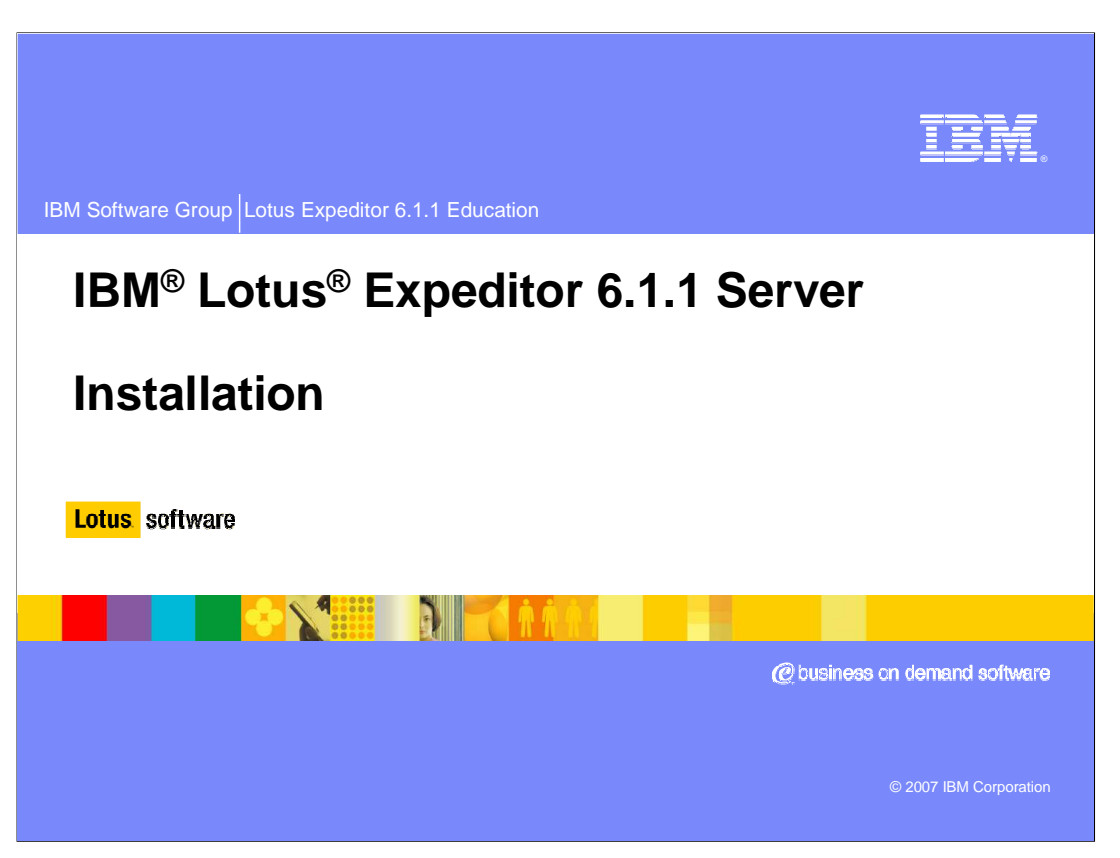

This presentation covers the new features in Expeditor 6.1.1 Server and the design and concepts used during the installation.

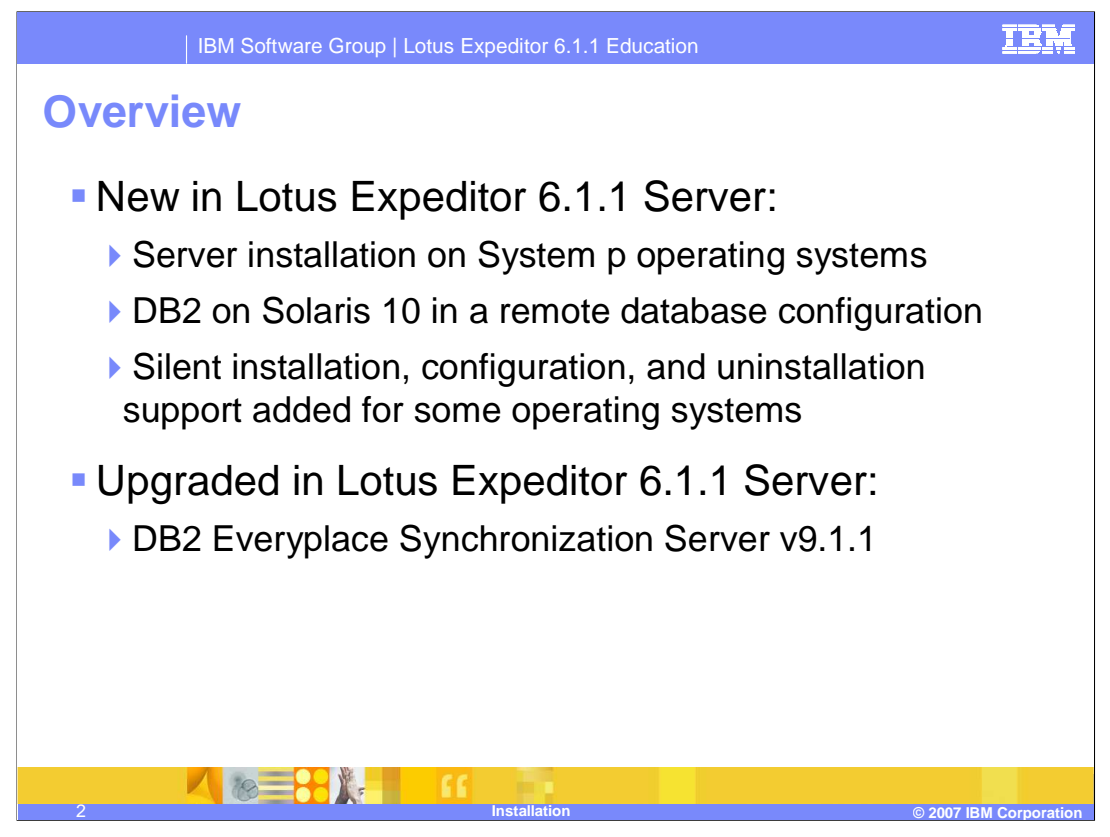

Lotus Expeditor 6.1.1 server supports a handful of new features.

The server now supports AIX or SuSE Linux Enterprise Server on the System p architecture.

When utilizing a remote database, the server now supports connecting to a DB2 server installed on Solaris 10 operating system

For those users who do not wish to use the graphical wizards to install and configure their server, support has been added in 6.1.1 to execute such tasks from the command line

In addition, the DB2 Everyplace Synchronization server has been updated to version 9.1.1

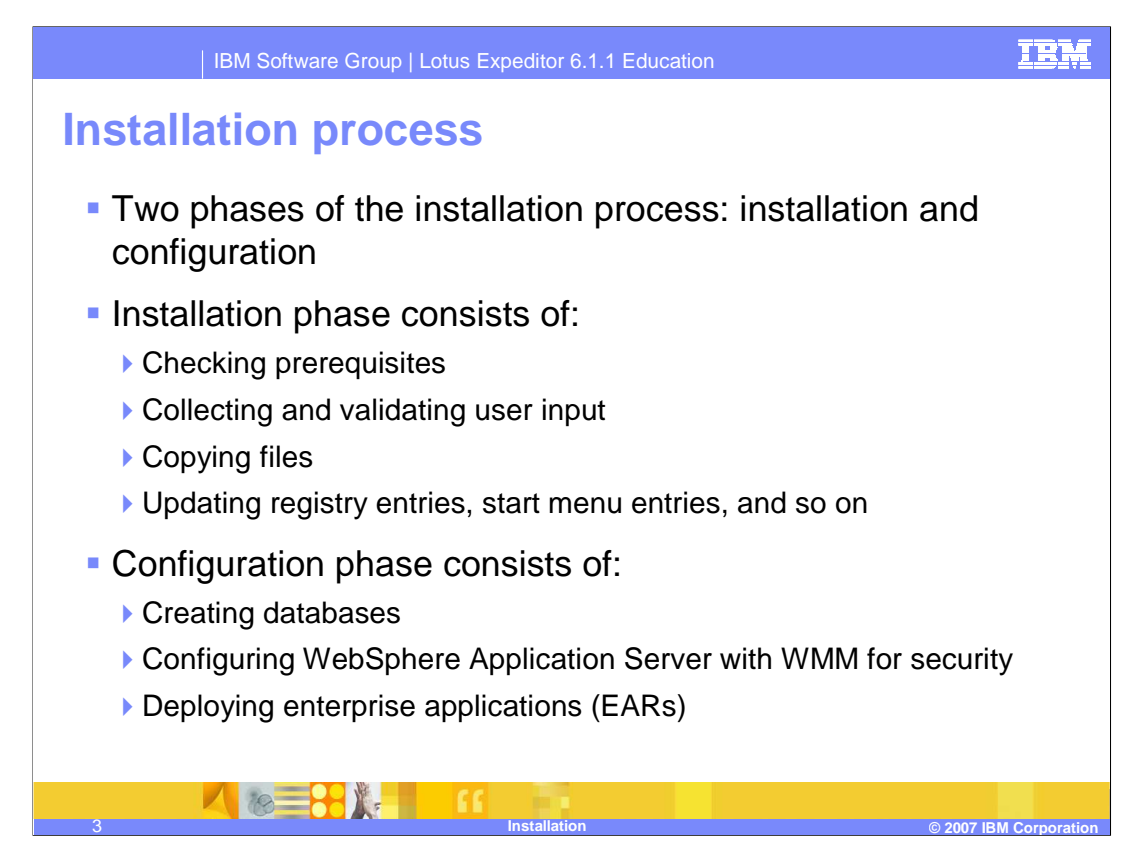

the installation process consists of two phases (installation and configuration).

The installation process checks prerequisites and gathers input from the user. Then it copies files to the system and configures the Windows registry and start menu entries.

The configuration process creates databases, configures WebSphere security and deploys the Enterprise Applications that make up the Expeditor Server services.

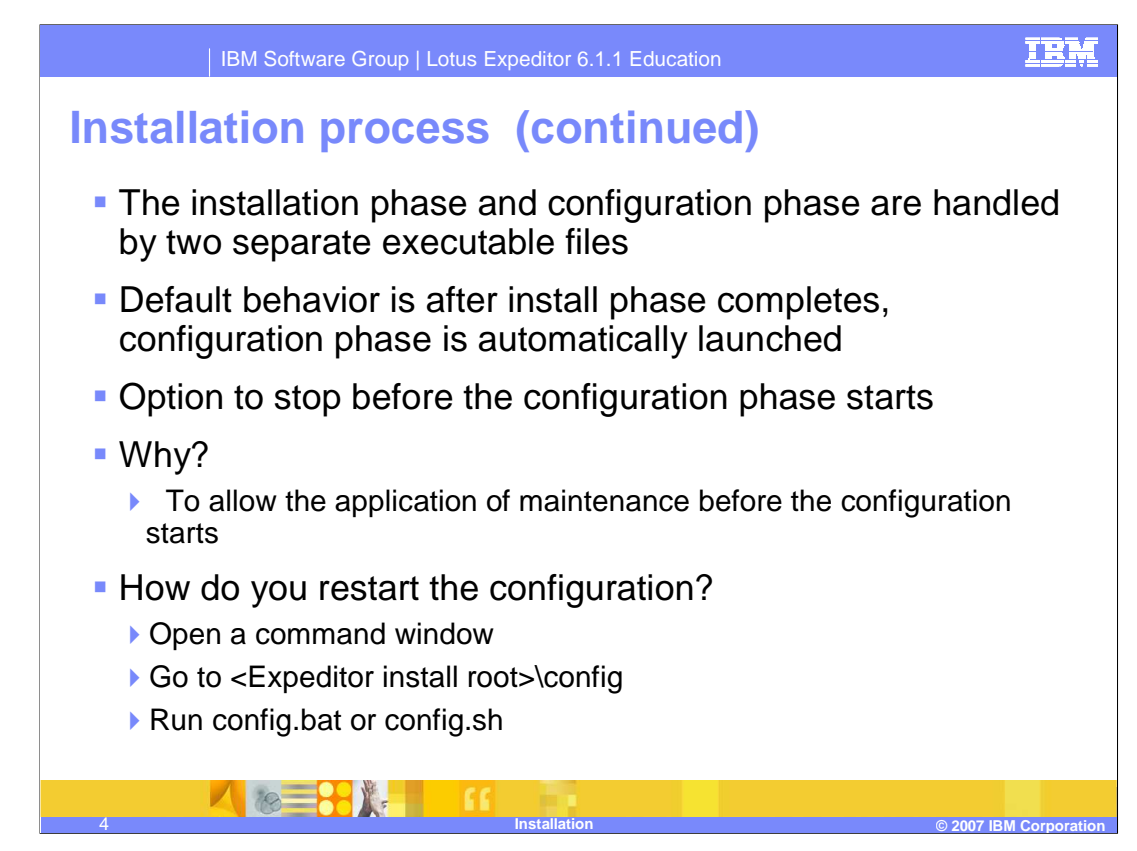

Each of these phases are performed by separate executables. The installation process starts the configuration process as it exits, and the configuration process continues the overall install process. There is an option to have the installation pause before starting the configuration phase. This allows updates and maintenance to be applied before starting the configuration.

If you decide to pause, you can restart the configuration by opening a command window and finding the Expeditor/config directory in the Expeditor install root. Then run the configuration script to start the configuration process. On its first run, the configuration is designed to run without any user interaction.

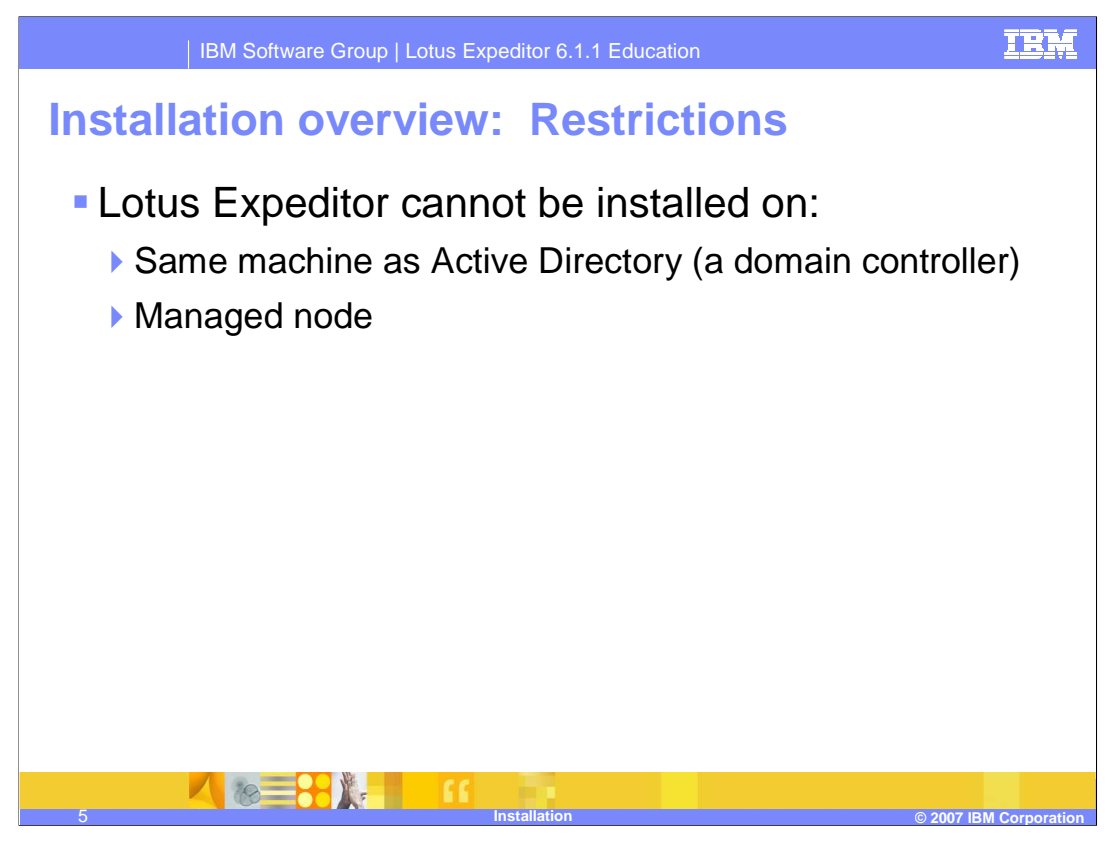

There are environment restrictions on installing Expeditor server. It cannot be installed on the same server as Active Directory (a domain controller) It also cannot be installed into a managed node. Adding the node to a managed environment can be done later with the configuration wizard.

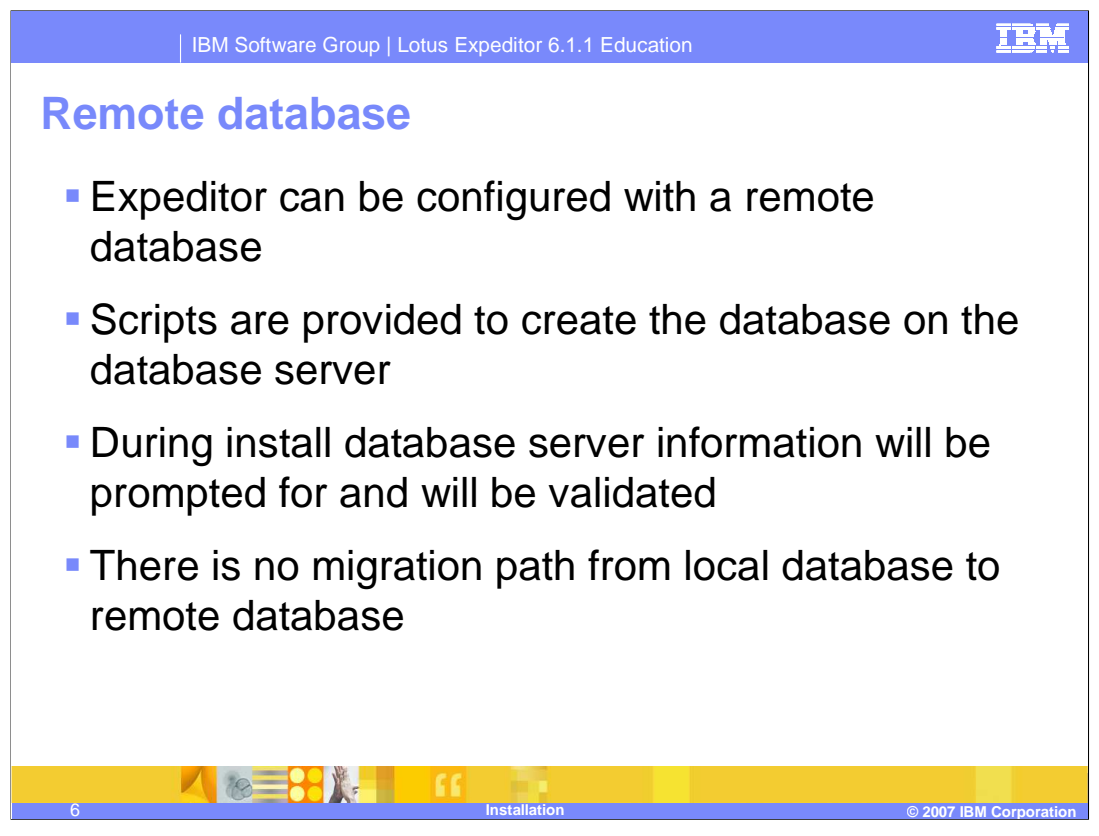

The Expeditor server can be configured to use a local or a remote database. Scripts are provided to run on the database server to create and configure the remote databases. During the install, the remote database path will prompt for the remote server hosting the database.

There is no migration path from a local database server to a remote database server. Thus, if you want to cluster the server sometime later, you must start with a remote database.

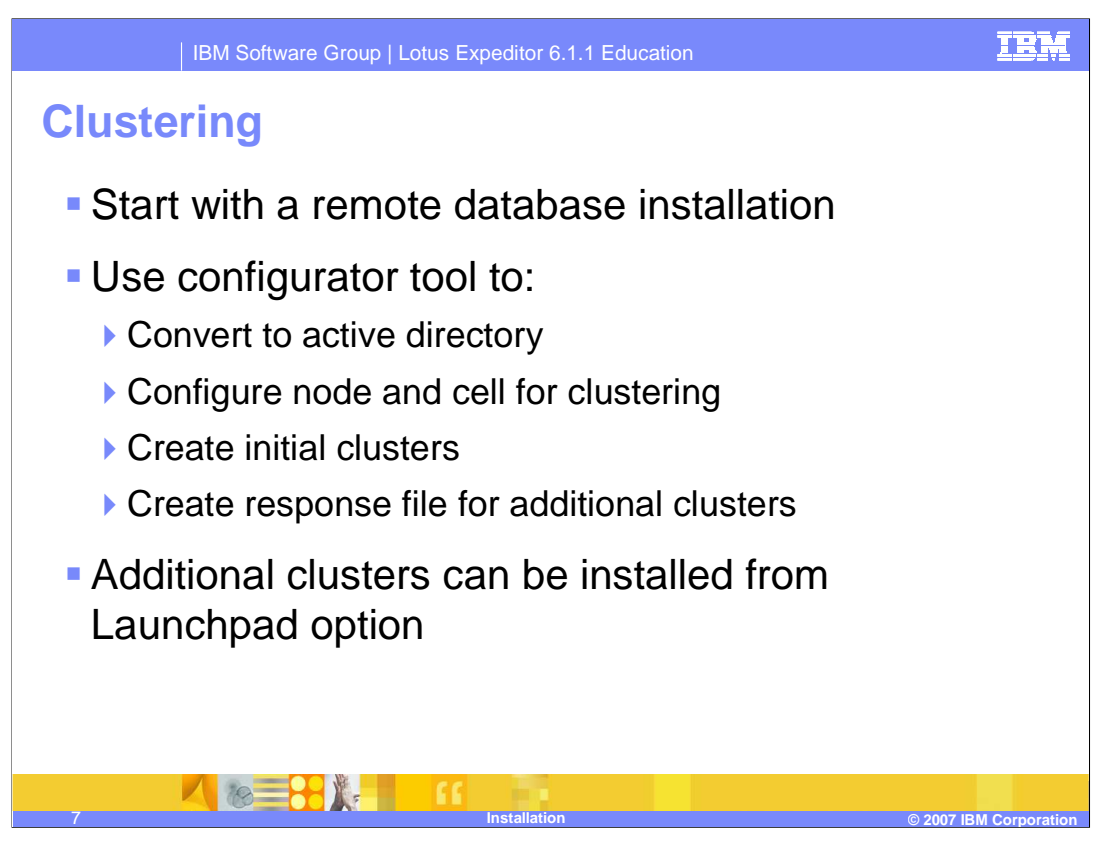

The server supports a clustered configuration. The clustering design starts with a single box install with a remote database. Once the installation is complete and verified, there is a set of necessary configuration steps to cluster the server.

First, you upgrade the user registry to Active Directory or a custom LDAP

Then you configure the node and cell for clustering. This includes configuring cell security and adding the node to the cell. This process supports the cell already having security enabled as long as that security configuration matches the Expeditor Server security configuration.

Finally, you create the initial clusters. This step also generates a response file that can be copied to other systems and used to install additional cluster members.

The launch pad contains an option to launch the installer in a special mode designed specifically for installing additional cluster members.

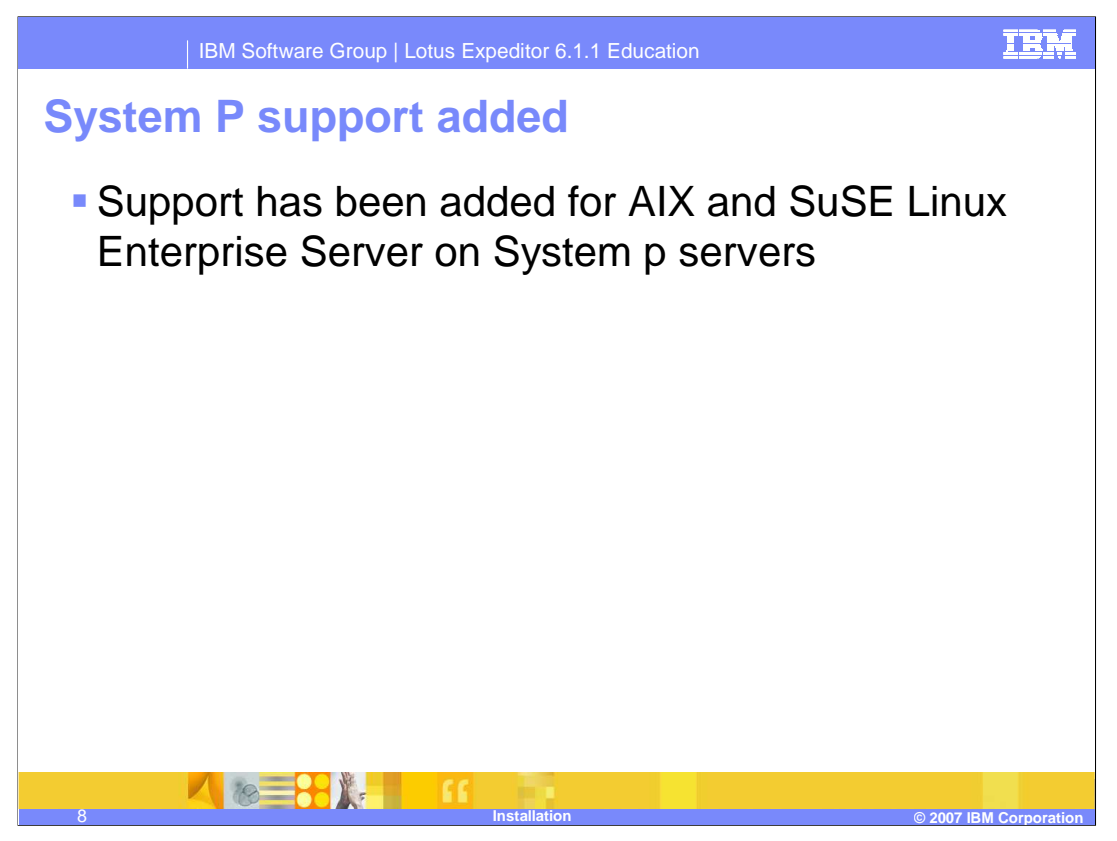

The Lotus Expeditor Server now supports installation on AIX and SuSE Linux Enterprise Server running on the System p architecture. Consult the information center for details about the software and hardware requirements for such an installation.

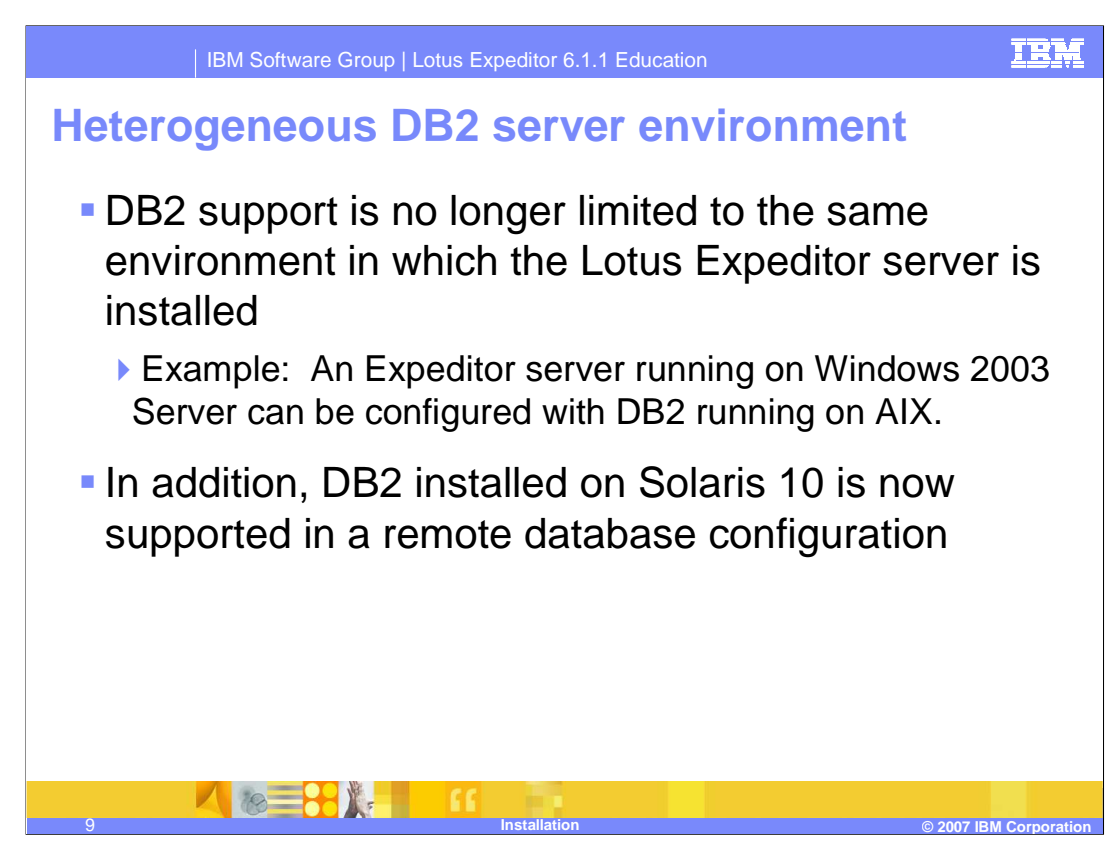

When configuring against a remote database, the server now supports a mixed environment. For example, an Expeditor Server running on Windows 2003 can be configured to use a remote DB2 server running on AIX.

In addition, while the Expeditor server itself does not support running on Solaris, it does support being configured to use a remote DB2 database running on the Solaris 10 operating system.

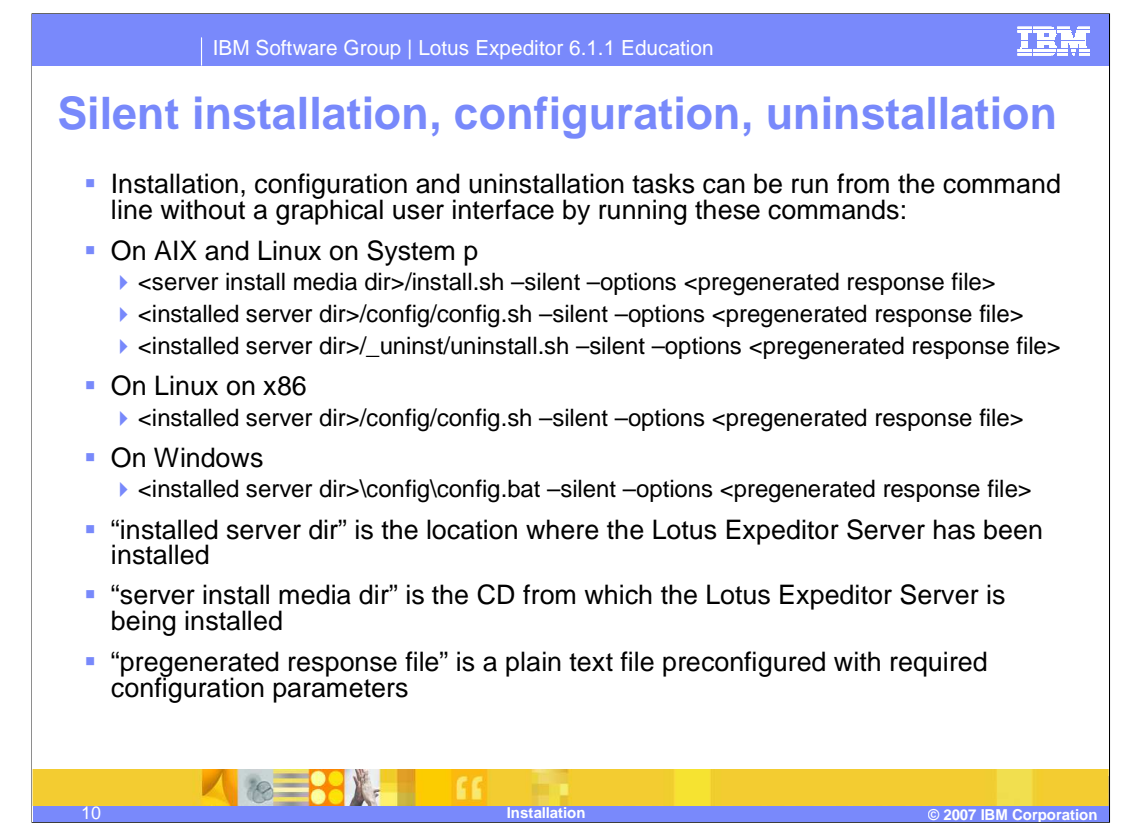

Installation and configuration of the Expeditor server can now be done from the command line. One simply needs to add the above flags to the executables that they already use when installing or configuring their server.

The first flag, "-silent", tells the executable to run without displaying the wizard's interface.

The second flag, "-options", and the following response file provide the executable with the information it needs to execute the desired task.

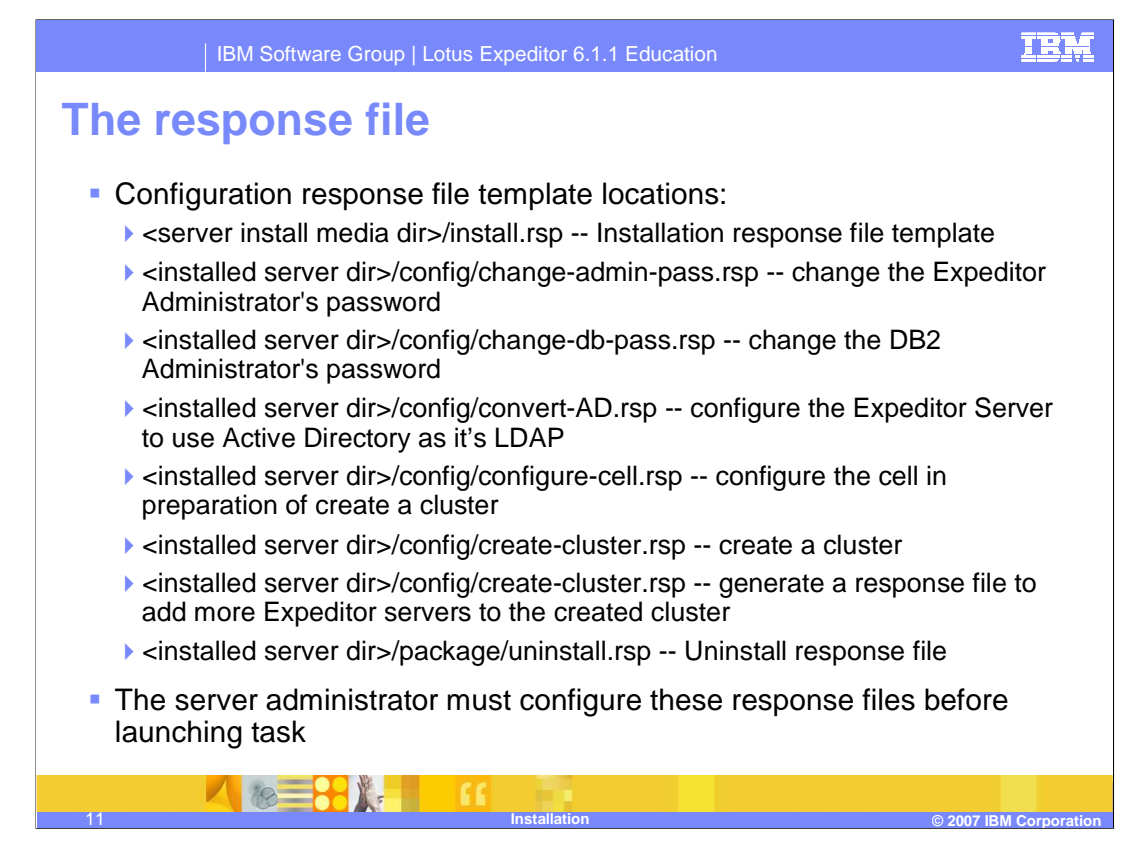

Provided with your installation are response file templates for the actions that you would normally execute through the installation and configuration wizards.

Each common task has an associated response file template with all of the parameters needed to execute that task. Before a task can be executed from the command line silently, a response file based off of the template must be generated by the administrator and passed to the executable with the command line flags described on the last slide.

Each template is commented and consistent with the graphical wizard to ensure that an administrator that can step through the graphical wizard successfully can also generate a valid response file.

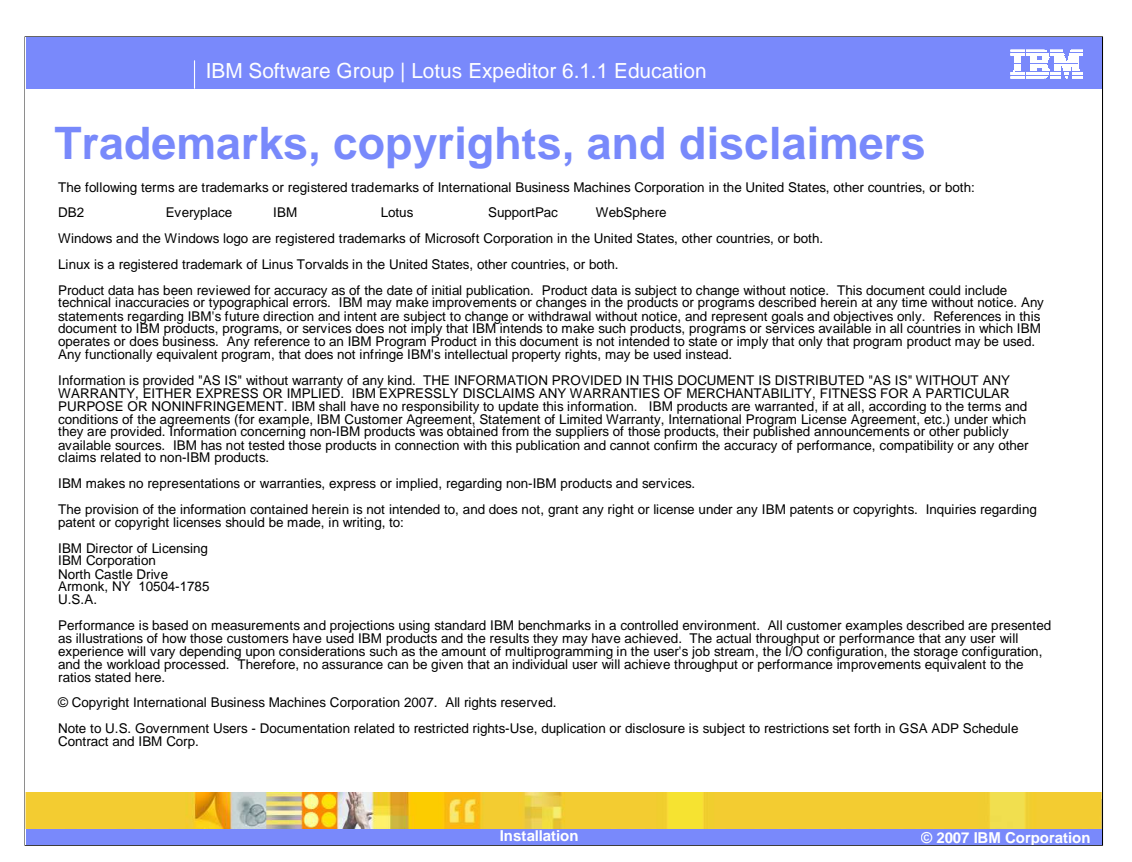

That concludes this presentation.